Klik kort op prijs om prijsopties zoals korting te openen.  $\odot$ 

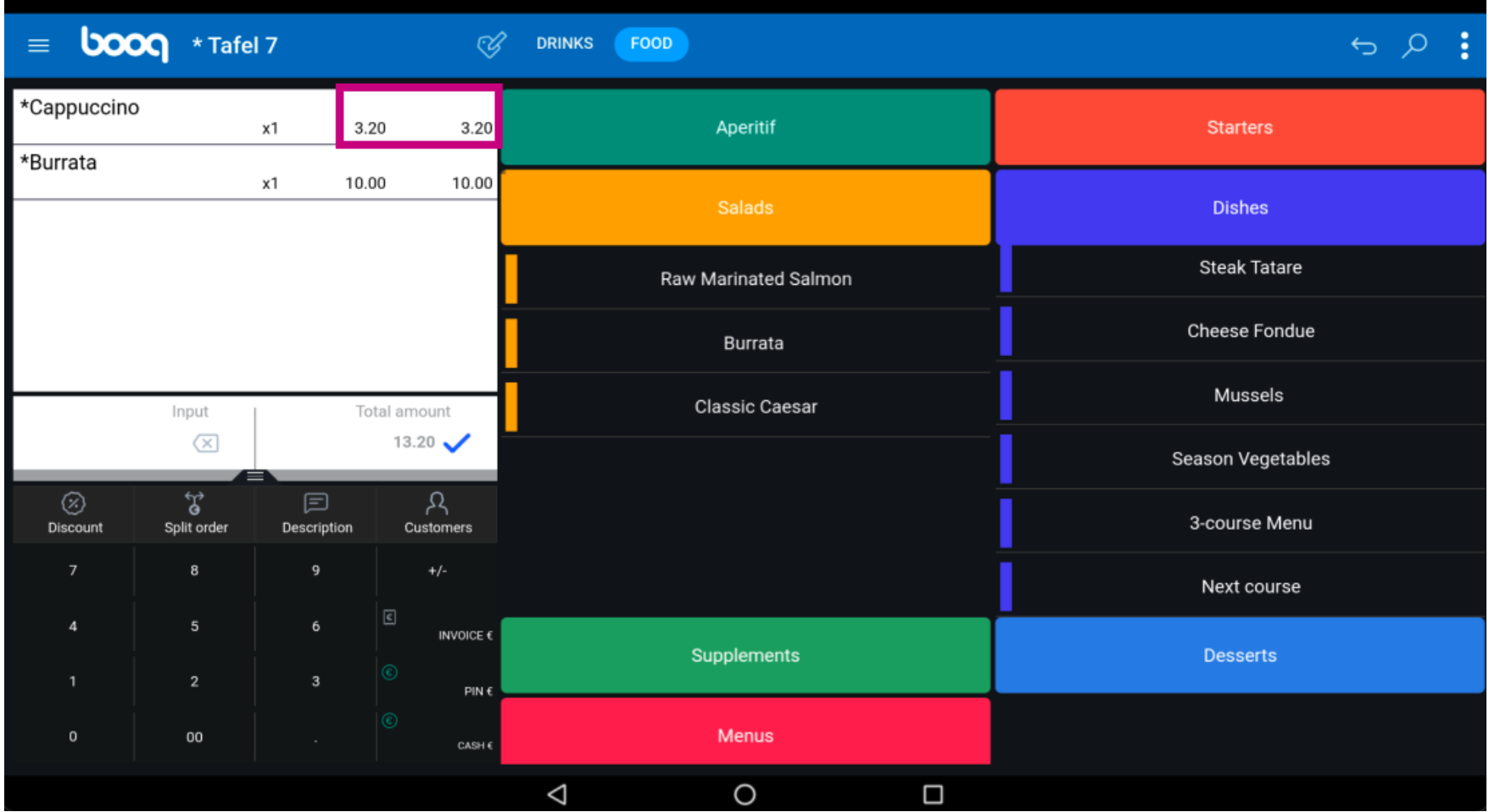

## Prijsopties zijn zichtbaar.  $\odot$

boog

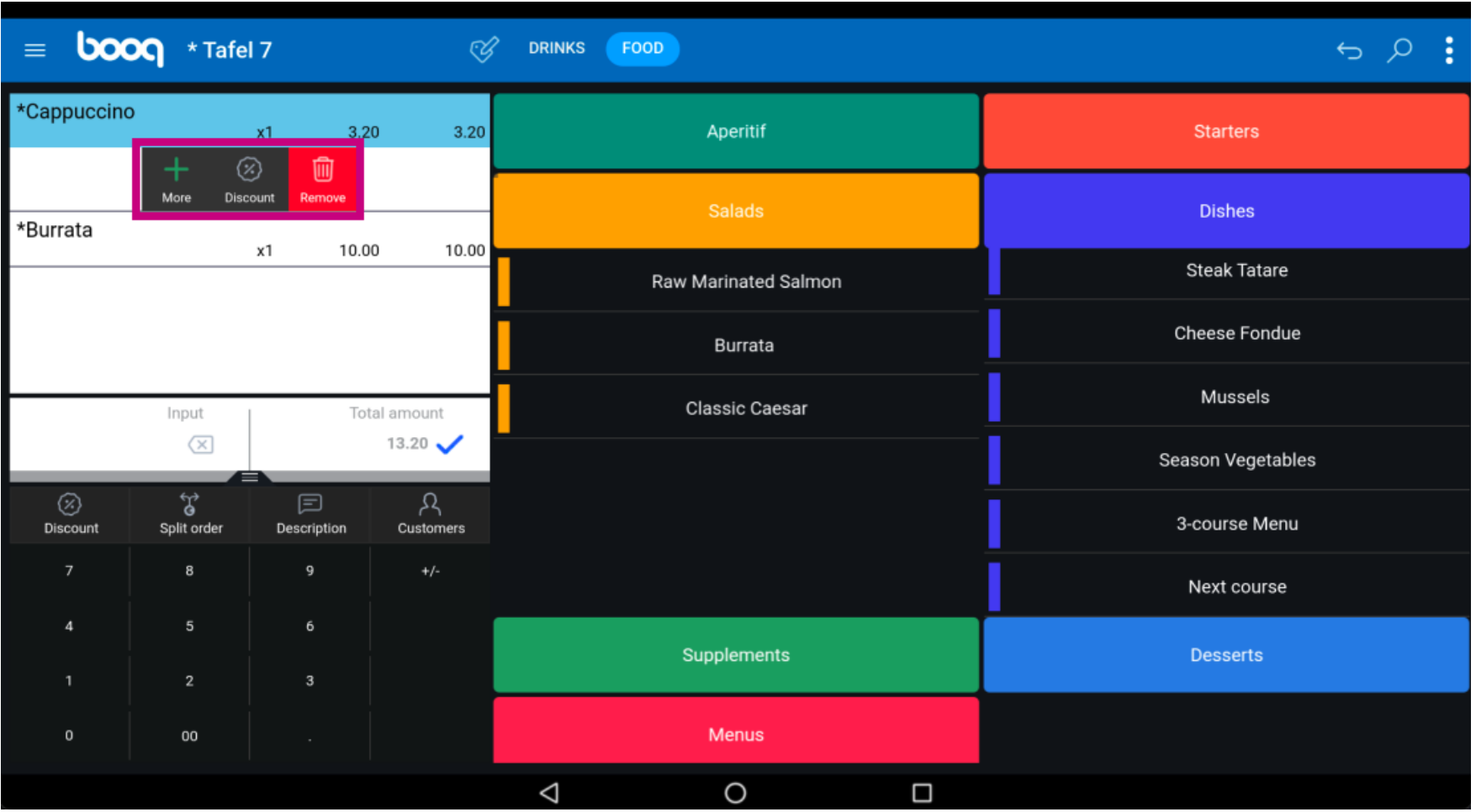

Klik kort op de naam van het product om productfuncties te openen.  $\bigodot$ 

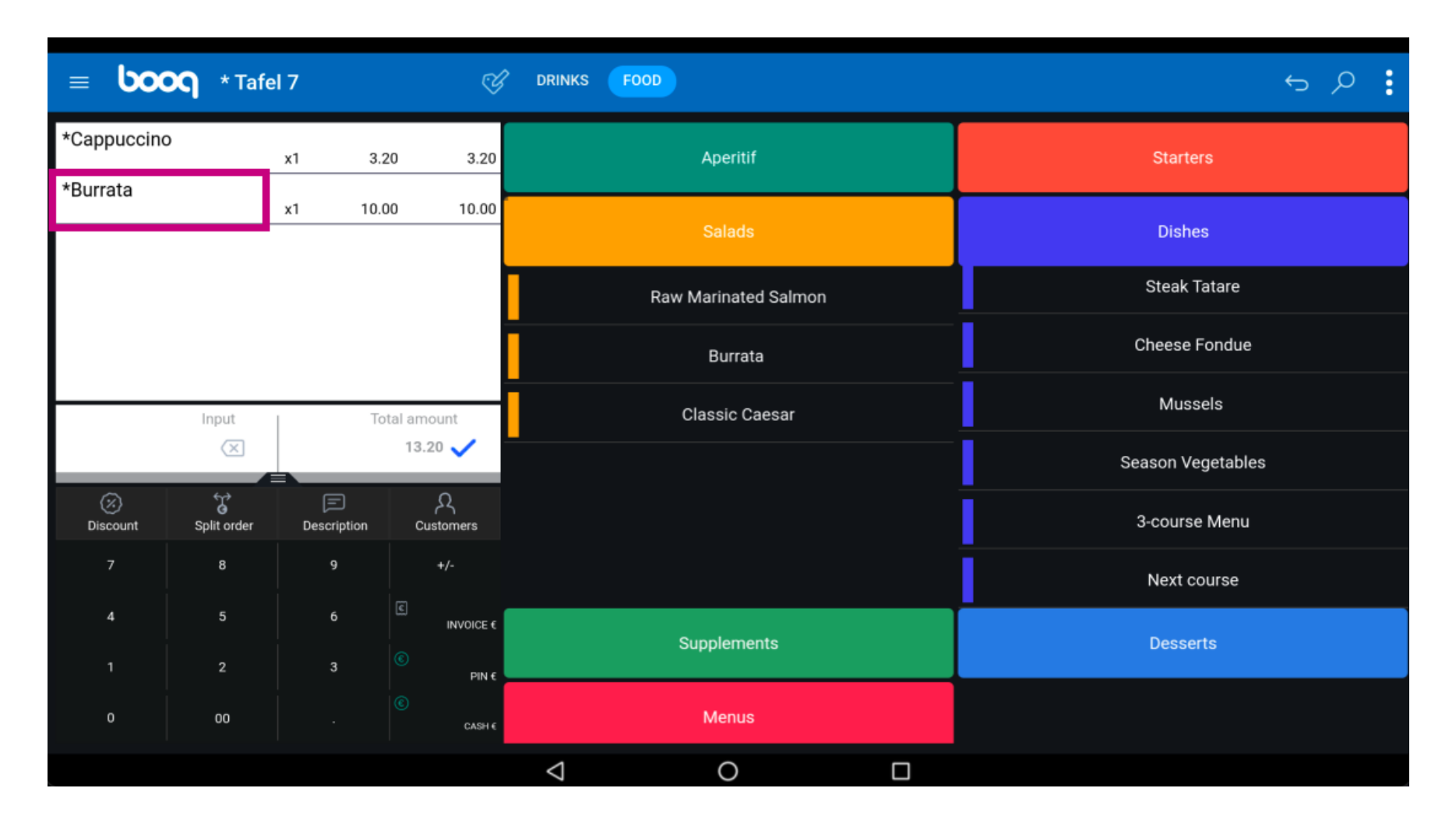

Klik op Notitie om een opmerking toe te voegen aan een product wat op de productiebon staat.  $\odot$ 

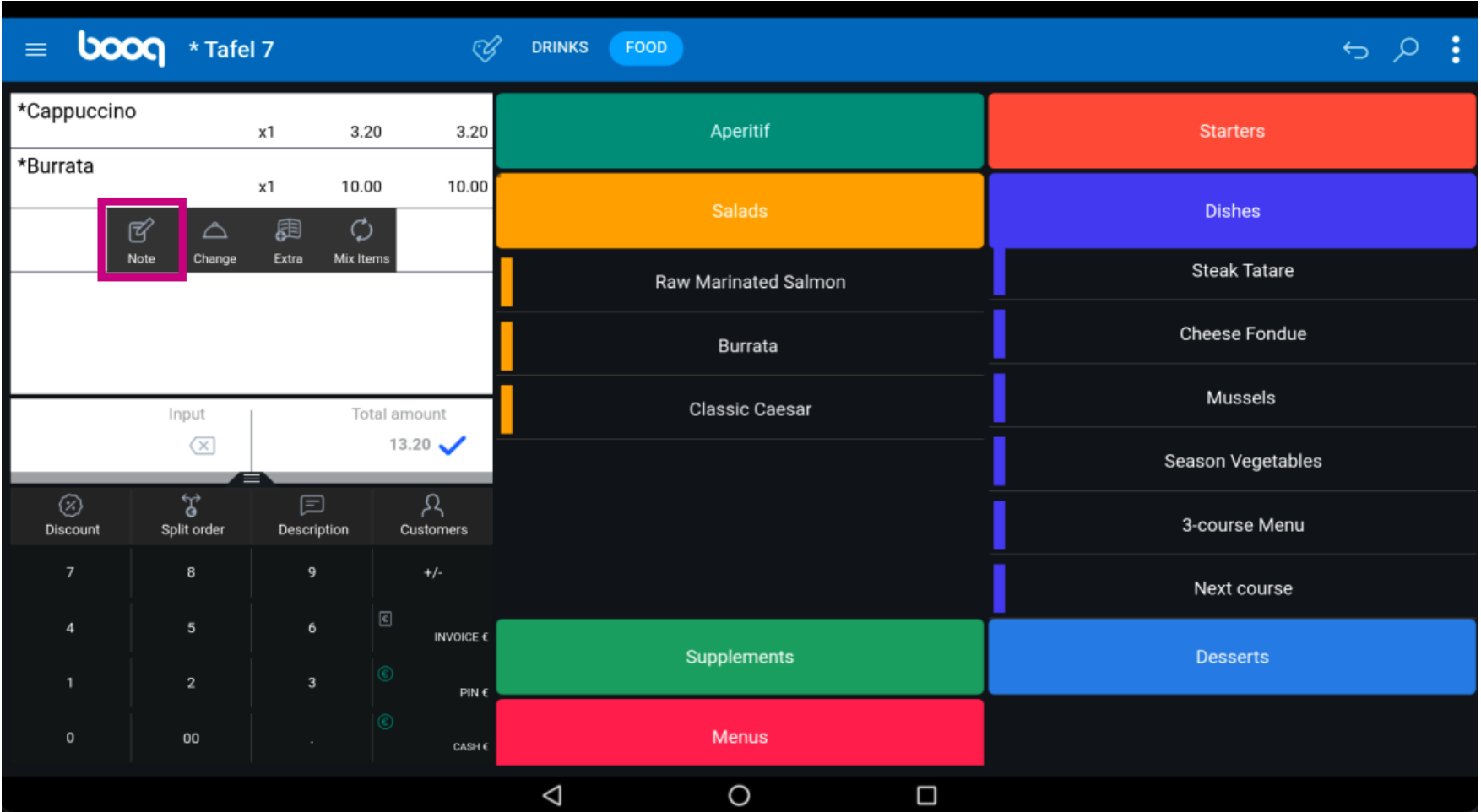

#### Typ uw notitie in het tekstveld en klik op OK.  $\odot$

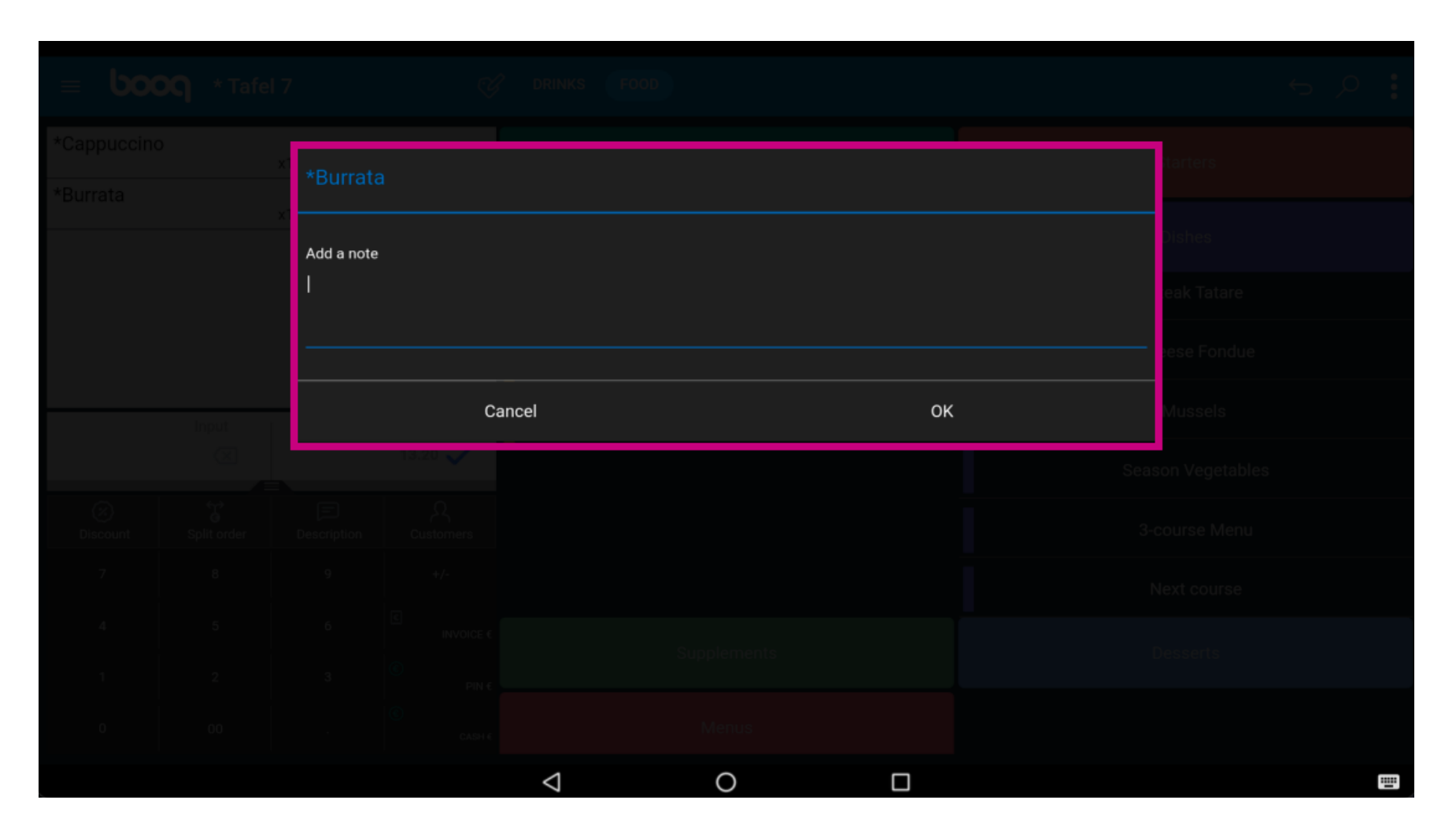

Klik op Wijzigen om de loop van het product te wijzigen.  $\odot$ 

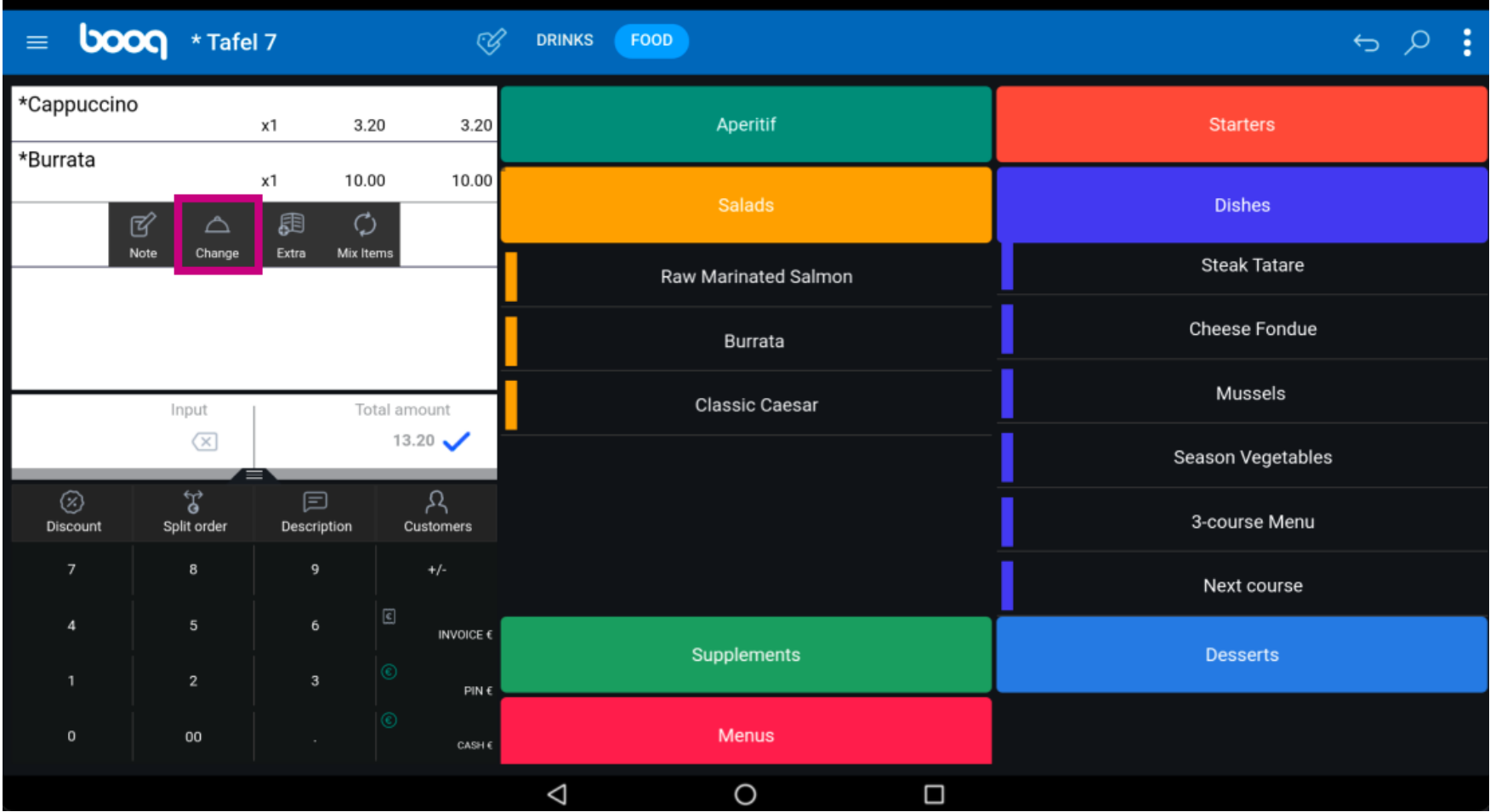

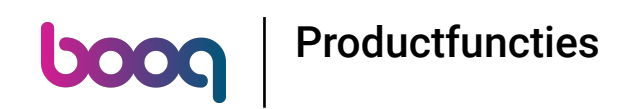

## Selecteer de cursus die u wilt wijzigen en klik op OK.  $\odot$

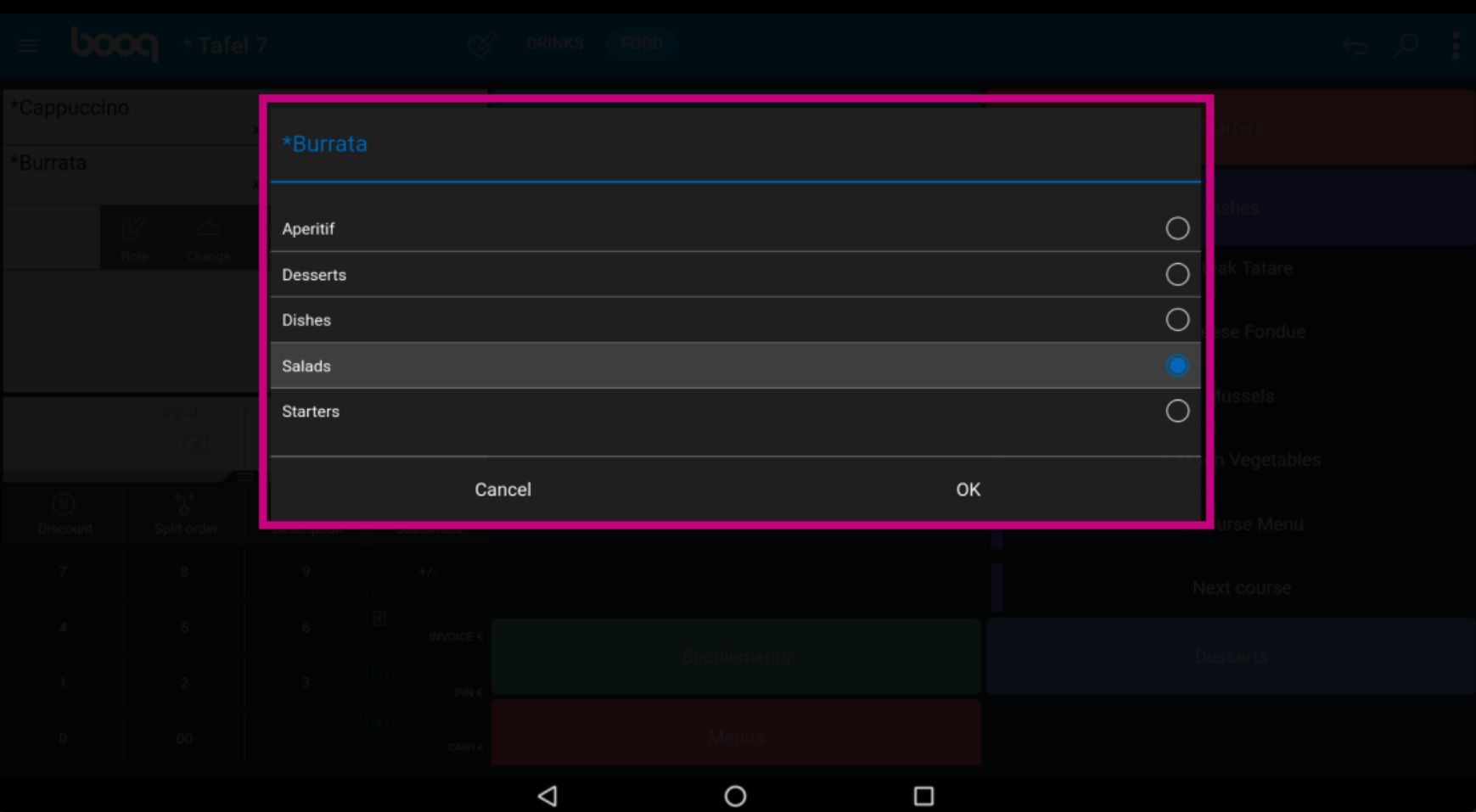

Klik op Extra om een lijst met vooraf gedefnieerde opmerkingen voor een product te krijgen.  $\odot$ 

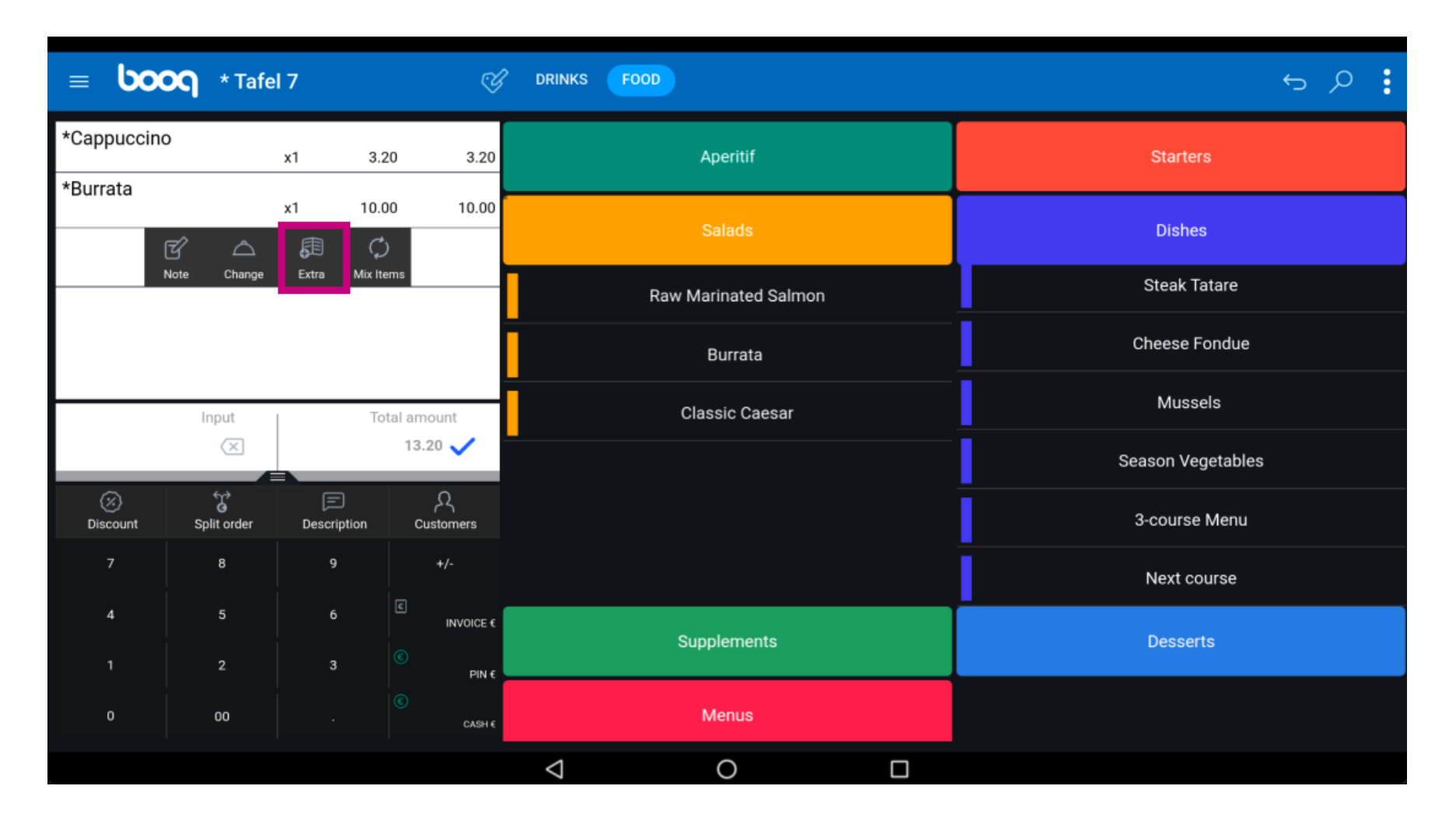

Klik op Mix Items om het product te mixen met een ander product.  $\odot$ 

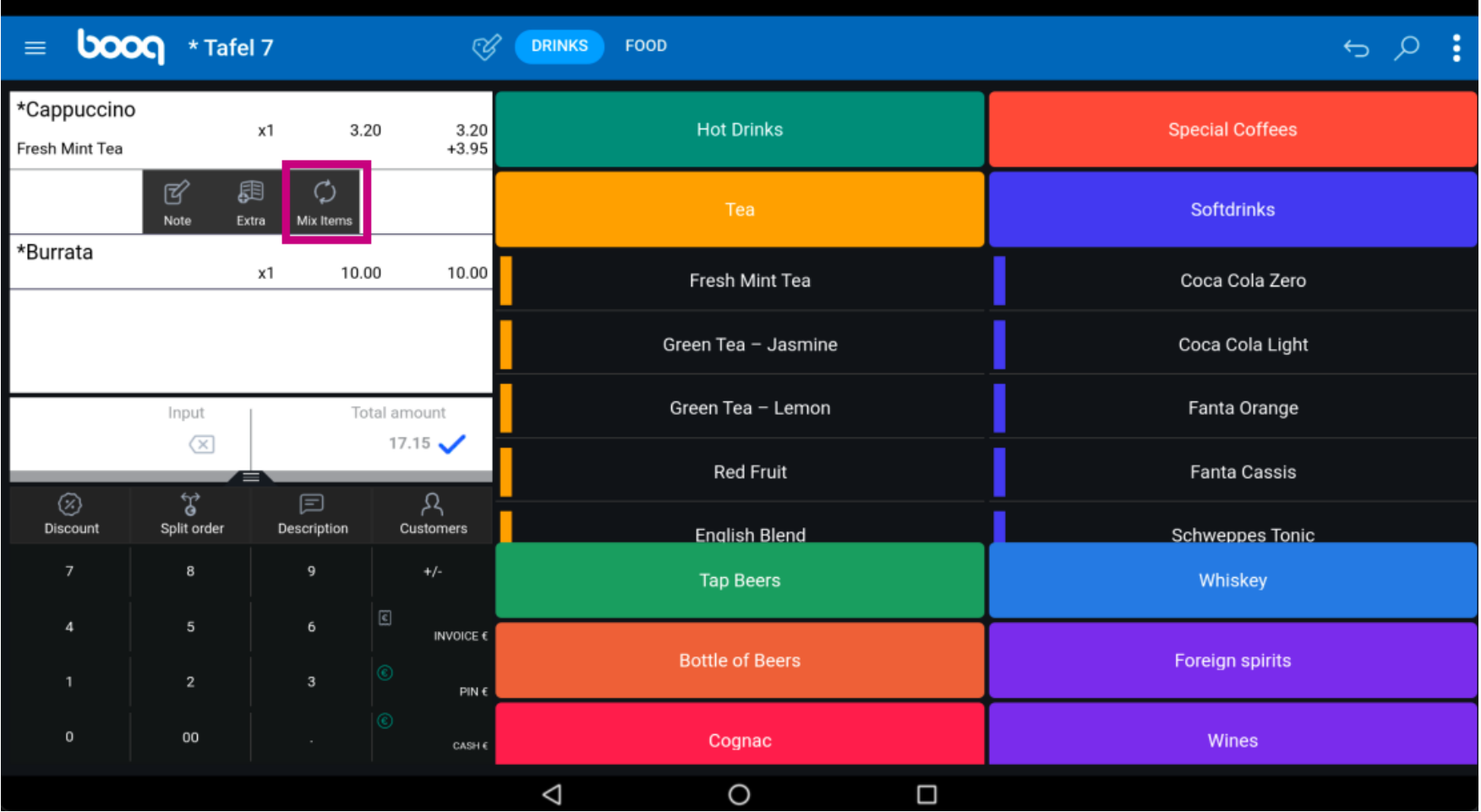

**boog** 

Voorbeeld: je hebt een Cappuccino e klikt op Mix Items e en dan selecteer je Fresh Mint Tea . Nu zijn je  $\bigodot$ producten gemengd.

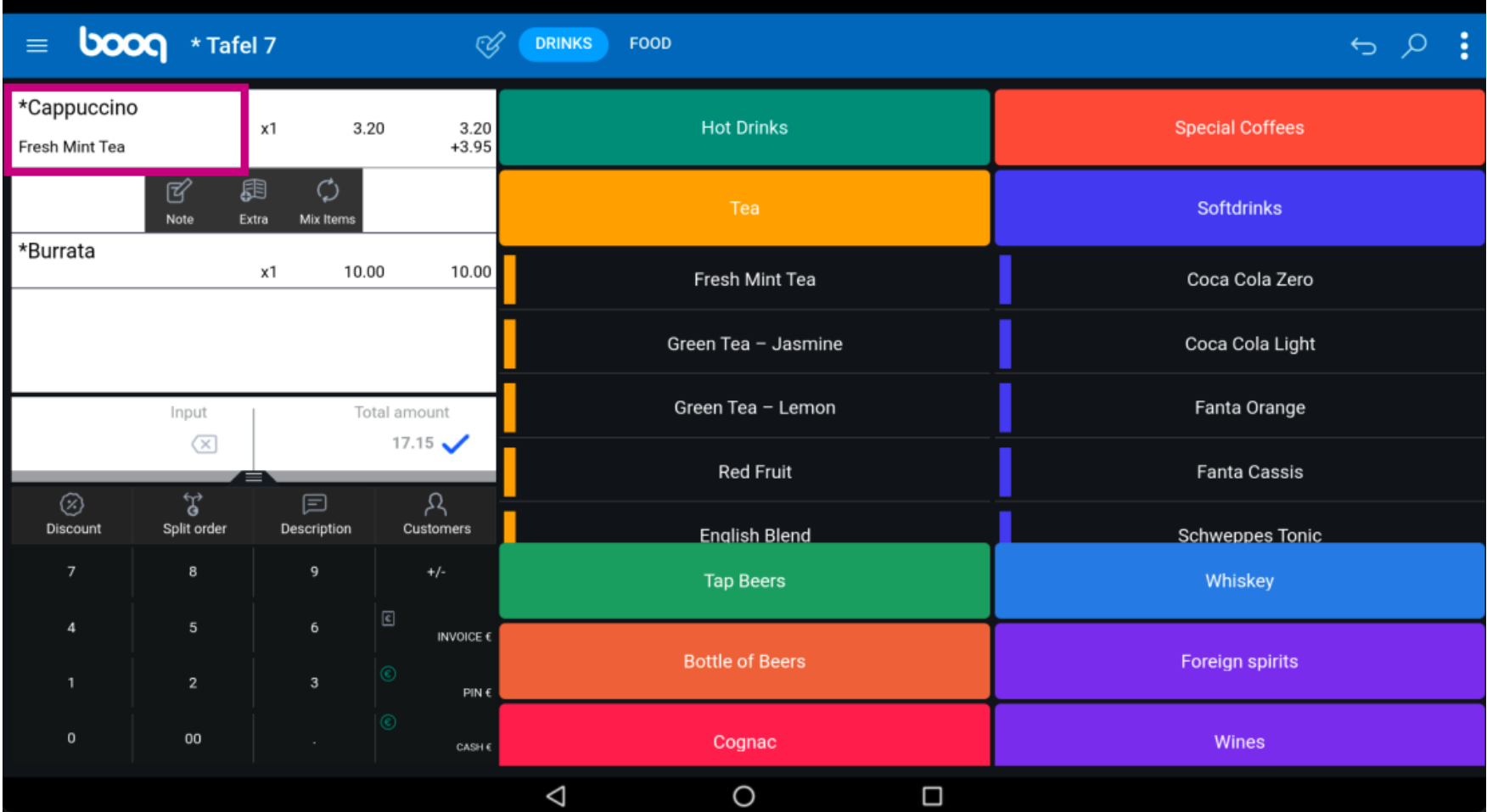

#### Dat is alles. Je bent klaar.  $\odot$

boog

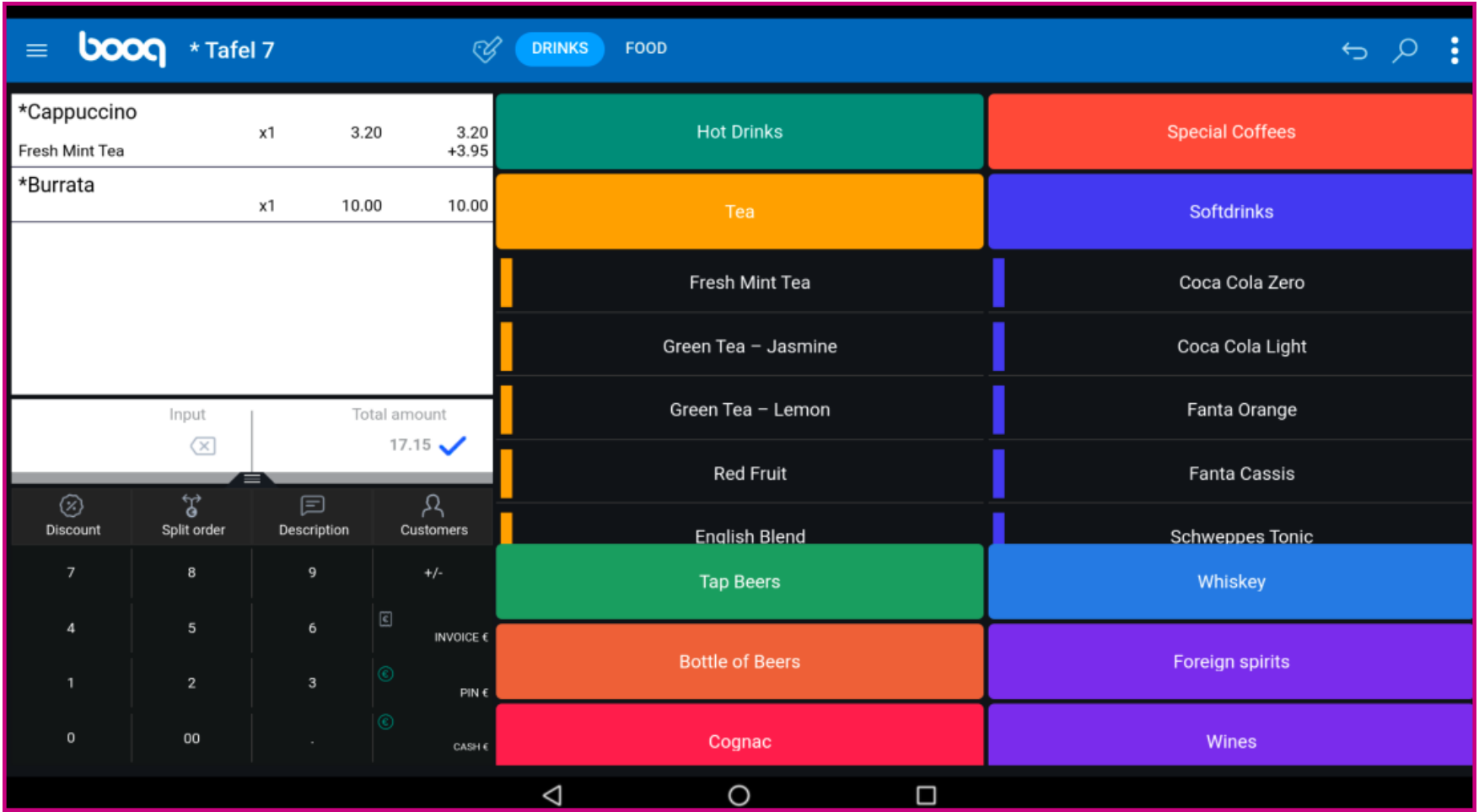

**boog** 

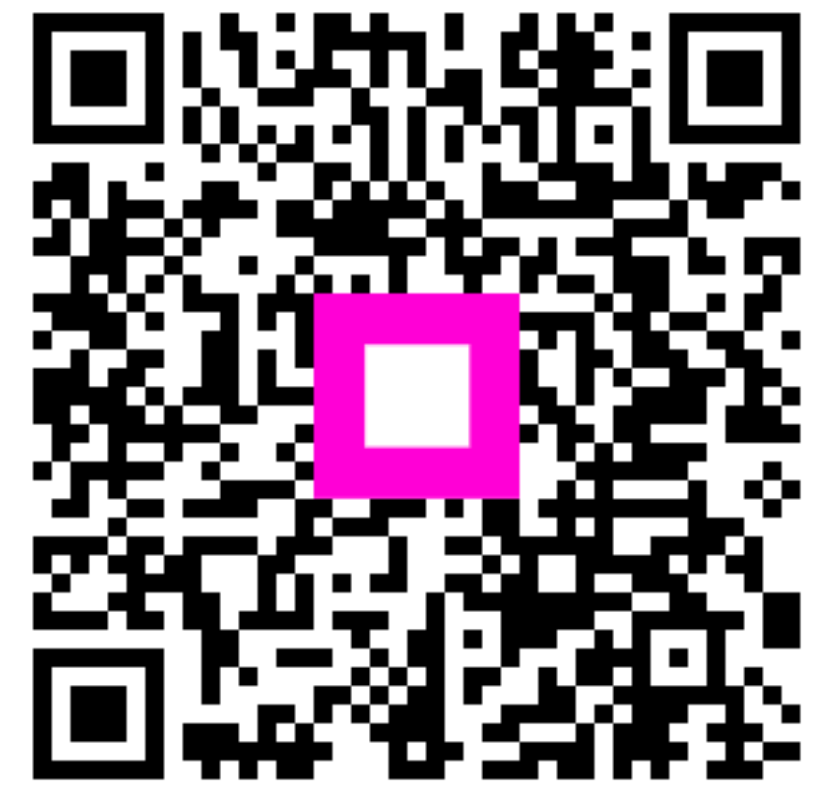

Scan to go to the interactive player